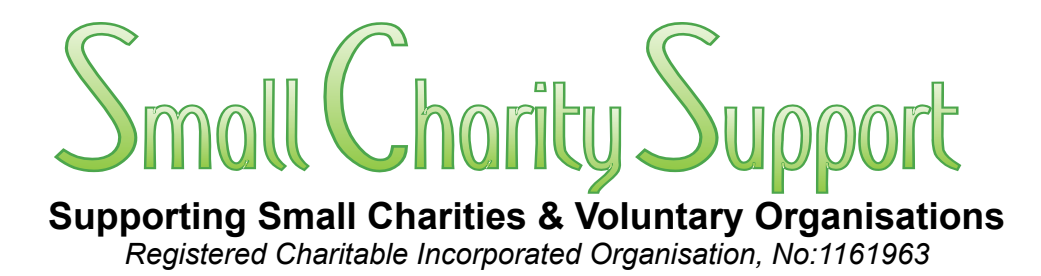

## **An Accounts Spreadsheet for "Small" Charities**

# *4 – End-of-Year Operations*

Small Charity Support defines *"small"* charities as the 75% of charities which are *"primarily run 'hands-on' by their trustees and other volunteers, usually with minimal or no paid professional administrative and/or financial support staff"*. Such "small" charities typically have annual incomes less than £100,000.

This Volume shows how to use the spreadsheet to operations to re-set the spreadsheet for the next financial period.

For information on: **a:** the underlying principles of how the spreadsheet is designed to work: **b:** how it compares with other financial management software; **c:** why current reporting standards are not Fit-for-Purpose *(particularly for small charities)*, see Vol.1;

For information on how to set up the blank spreadsheet for first use, see Vol.2;

For information on the daily/weekly/monthly use of the spreadsheet for regular data entry. financial analysis, cash-flow monitoring, internal and external reporting see, Vol.3

> **Copyright © 2012-23 Small Charity Support** All copyright and intellectual property rights reserved. This spreadsheet and its associated Instruction Booklet are NOT in the public domain.

> > *4-EndOfYrOps-231023*

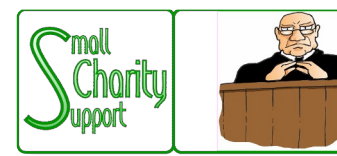

# Discloimer

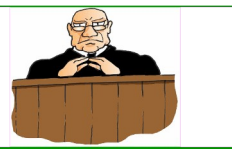

Small Charity Support (CIO No: 1161963) - Supporting Small Charities & Voluntary Organisations

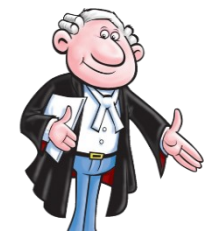

While it is Small Charity Support's intention to provide you with the best possible support and information as we are able, it is important that you read and give due consideration to the following notices.

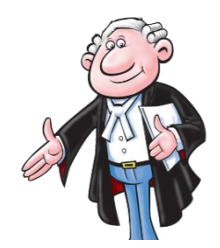

**The information contained in this spreadsheet and downloadable leaflets is provided in summary form and is made available for general information purposes only. It has not been prepared with your specific needs in mind and is not advice of any kind (whether legal, financial, or otherwise).** 

Please take the time to check the information in this spreadsheet and downloadable leaflets is suited to your specific circumstances and if you are making any important decisions, such as on financial, legal or tax matters, you should consult a qualified professional adviser who can provide specific advice based on your position.

Small Charity Support does not assume any liability or responsibility to any person or entity for the information contained in this spreadsheet and downloadable leaflets and you should not rely on any information contained in this spreadsheet and downloadable leaflets. Small Charity Support makes no representation as to, and does not assume any responsibility for, the accuracy, completeness or relevance of the information contained in this spreadsheet and downloadable leaflets.

Please make sure that any sites you link to from this spreadsheet and downloadable leaflets are appropriate to you, as we do not endorse such websites and have no control over their contents or how (or if) that site operates. Any links or references in this spreadsheet and downloadable leaflets to a company, entity, service or product does not, in any way, imply an endorsement.

**© 2012-23 Small Charity Support**

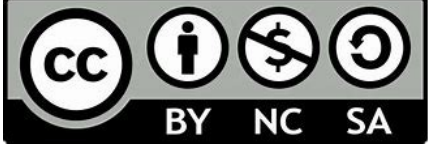

This materials in this spreadsheet and downloadable leaflets are made available to charities and not-for-profit organisations under a Creative Commons **Attributable – Non Commercial – Share Alike** License That license lets you remix, adapt, and build upon this material non-commercially, as long as you credit Small Charity Support and license your new creations under the identical terms.

## **An Accounts Spreadsheet for "Small" Charities**

## **Contents**

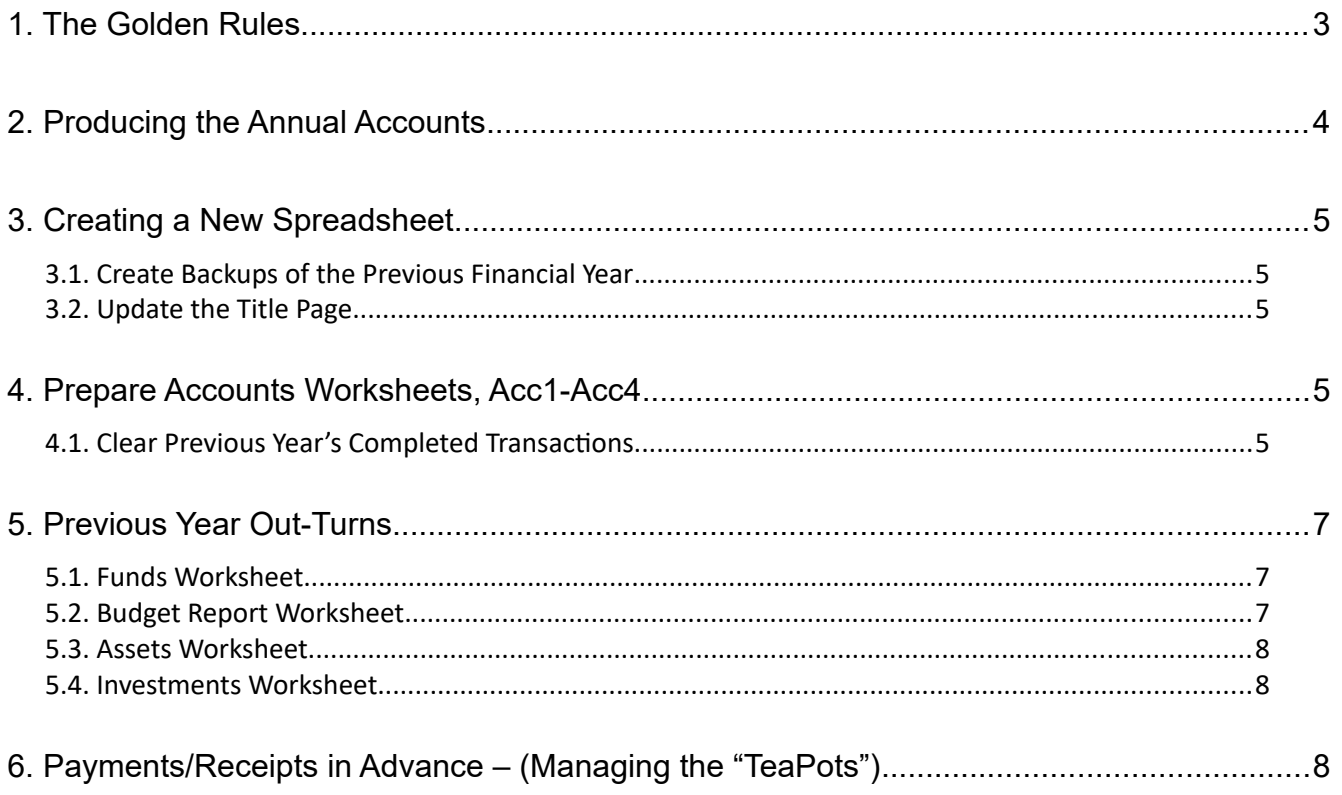

## **1. The Golden Rules**

**Throughout this leaflet the following "golden rules" apply Ignore them and the spreadsheet will not function accurately – or at all.**

> **1: If a cell already contains a formula DON'T replace it with anything else.**

- **2: If a cell contains simple text or a numeric value (or is blank) DON'T replace it with a formula**
- **3: When using "Copy & Paste", always use "Paste-Special-Value"**

## **2. Producing the Annual Accounts**

Small Charity Support's approach is that a charity's financial recording and reporting systems should be determined by the charity's internal requirement for timely, easily available, appropriate and good quality financial management data and reports with the production of external financial reports being an incidental benefit. **Not the other way round !"** *As explained in Leaflet 1 – Introduction*

That approach is implemented in practice by Small Charity Support's account spreadsheet. **In Receipts & Payments Format In Accruals Format** 

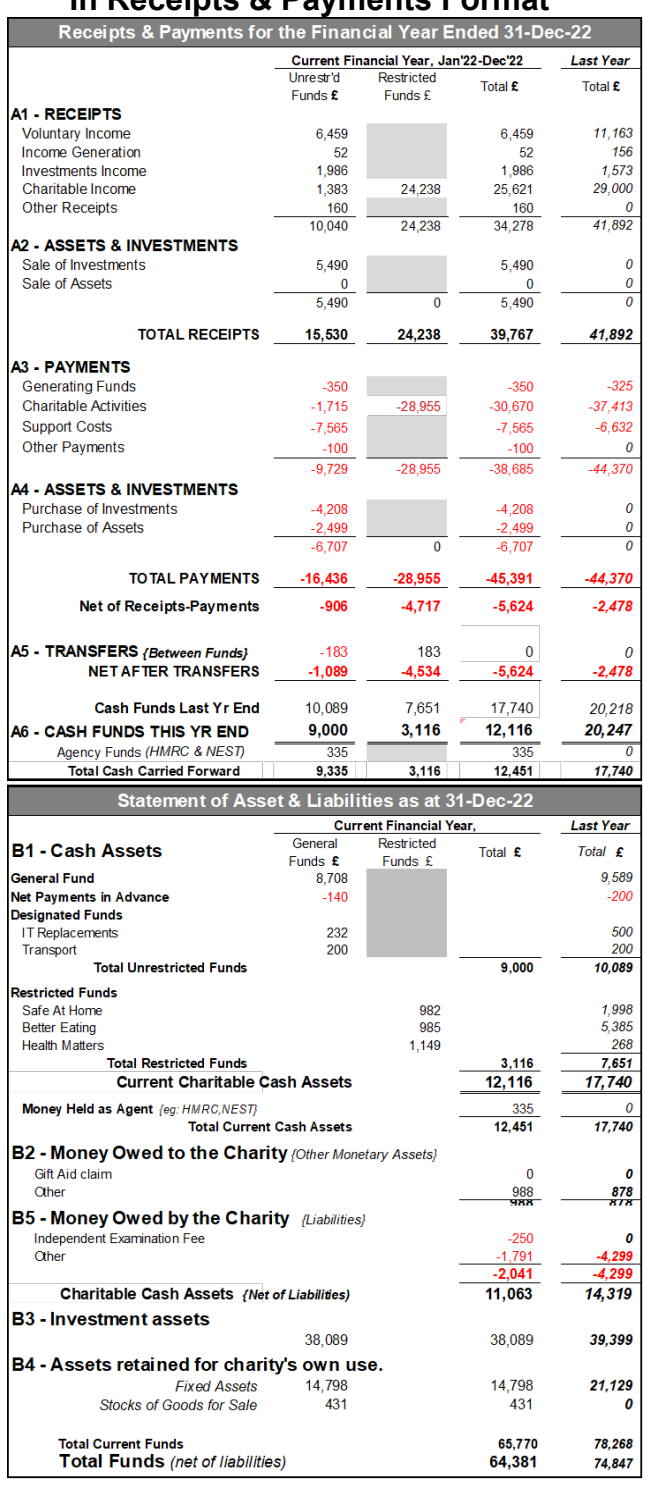

Consequently, the year-end operation of producing the charity's Annual Accounts for submission to the Charity Commission consists of little more than copying the appropriate report ( Receipts & Payments or Accrual – as illustrated above) for attaching to the Trustees' Annual Report.

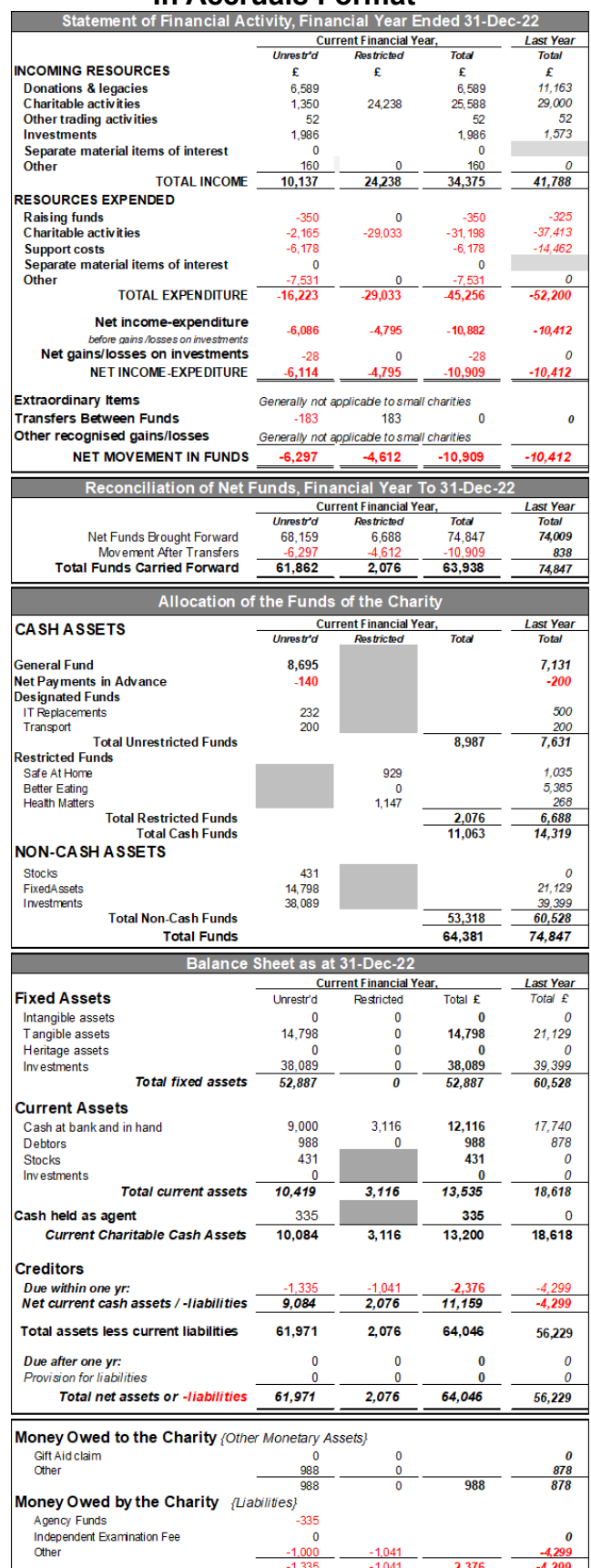

The spreadsheet is proof of the concept that one single simple set of appropriately structured and **#**-tagged transactions data is capable of recording, managing & reporting financial data in compliance with Charity Commission guidance on **BOTH** the Receipts & Payments basis and the Accruals basis simultaneously (including incidentally producing the charity's Annual Accounts at financial year end).

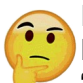

It is acknowledged that, in practice, it is rarely quite as simple as that.

For example: if an Independent Examination is required, there are likely to be queries and "adjustments" to be made.

But there should be no "unpleasant surprises" as the Trustees will have been watching the end-ofyear reports developing as they have been monitoring the routine Budget Reports throughout the year. Any necessary end-of-year changes to the transactions records (*eg:* if some transactions have to be re-assigned to different categories) simply "ripple through" the spreadsheet "in real time" (*ie:* as the adjustments are entered), updating the R&P and Accruals reports worksheet ready for insertion into the end-of-year Trustees' Annual Report & Accounts.

## **3. Creating a New Spreadsheet**

#### **3.1. Create Backups of the Previous Financial Year**

- i. Open the Spreadsheet for the financial year just completed;
- ii. Make at least one, and preferably two (or more) backup copies;
- iii. Save a copy of the Spreadsheet with a new name for the coming financial year.

The remaining instructions in this section apply just to the new spreadsheet for the coming financial year leaving the other copies of the spreadsheet for the previous financial year unaltered.

**Note:** The previous year spreadsheet will be required on several occasions for items from the previous year (*ie:* end-of-year balances) to be copied and brought forward to the new spreadsheet.

#### **3.2. Update the Title Page**

Go to the title page of the spreadsheet and update appropriately the new financial year end date in Cell-A11.

Although not essential, it's helpful also to go to immediately to the Budget Report worksheet and select a report date which is within the new financial year to avoid inadvertent Reporting errors.

No other alterations are required. The new financial year-end date is replicated throughout the spreadsheet automatically as necessary.

## **4. Prepare Accounts Worksheets, Acc1-Acc4**

#### **4.1. Clear Previous Year's Completed Transactions**

The following instructions are illustrated using the Bank (Acc1) worksheet in the Better Living charity example, but they should be applied identically to all 4 account worksheets (Acc1-Acc4).

#### **a) Move to the Acc1 worksheet (Bank)**

Note that all the transactions accrual dates (in Column-A) are now coloured orange to show that they fell in what is now the previous financial year.

#### **b) Make a note of the end-of-year figures.**

- i: the end-of-year Transaction Balance, Reconciled Balance and Unreconciled Transaction in cells J2, K2 & L2 respectively;
- ii: the outstanding (*ie:* carried forward) Debtors & Creditors in cells L5 & L6 respectively (if any);

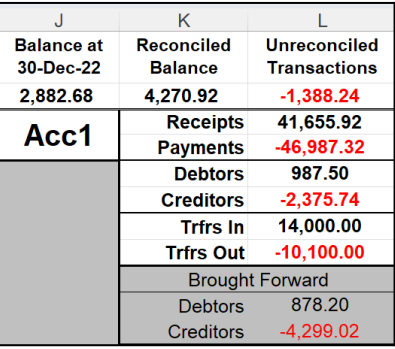

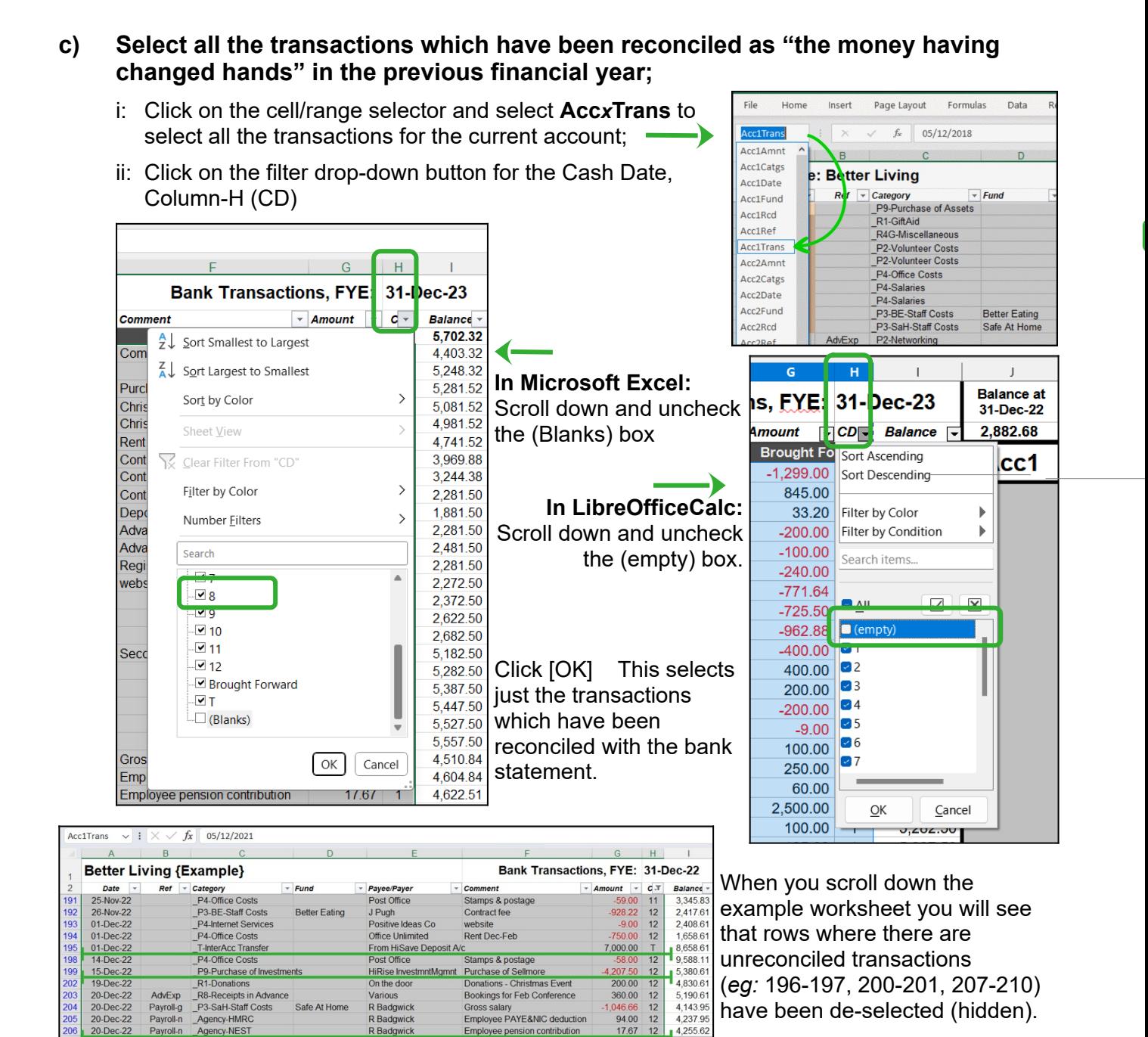

#### **d) Delete all the reconciled transactions;**

Press the keyboard [Delete] key to delete all the filtered reconciled transactions.

#### **DON'T WORRY !**

Only the filtered transactions will be deleted.

Clear the filter on Column-H (CD) to display again all the rows in the worksheet, most of which will now be empty, leaving just the unreconciled transactions.

Example: Better Living Bank Transactions, FYE: 31-Dec-1 .<br>2.RI 04-Dec-19<br>12-Dec-19 R1-GitAid<br>R4G-Miscel 975.00<br>12.50 19-Dec-19<br>19-Dec-19 P2-Networking<br>P2-Networking GoodFoot 450.00<br>300.00 #VALL<br>#VALL 29-Dec-19<br>29-Dec-19 P3-BE-Staff Costs Better Eating J Pugh<br>P3-SaH-Staff Costs Safe At Home R Badgwick  $-984.92$ <br>1,474.56 Salary<br>Salary

**Note:** The #VALUE which appears in Column-I *(only in MS-Excel, NOT in LibreOfficeCalc)* is a consequence of earlier cells being blank and will disappear when the transactions are re-sorted.

#### **e) Sort the remaining unreconciled transactions into date-order**

To move the remaining unreconciled transactions back to the top of the worksheet and in date order, follow the instructions in Section-3 *Moving & Sorting Transactions* which can be found in Volume 3 *Data Entry & Analysis* of the instruction leaflets.

#### **f) Update the Brought Forward (opening) Balance**

Finally, update the beginning of year brought forward amount by manually entering into Cell-H3 the "Reconciled Balance" amount from Cell K2 in the end-of-year spreadsheet for the previous year (*ie:* as in 1.3(a) above.

This can be done either:

(a) manually – by typing in the balance copied from the bank statement; or

(b) by copying the end-of-year reconciled bank amount from the "Reconciled" cell, K3, from the previous year's annual accounts.

The worksheet is now set up to receive the transactions data for the coming year. It includes any unreconciled transactions brought forward unpaid from the previous year (with their Accrual Date – in Column-A – now highlighted in amber)**.**

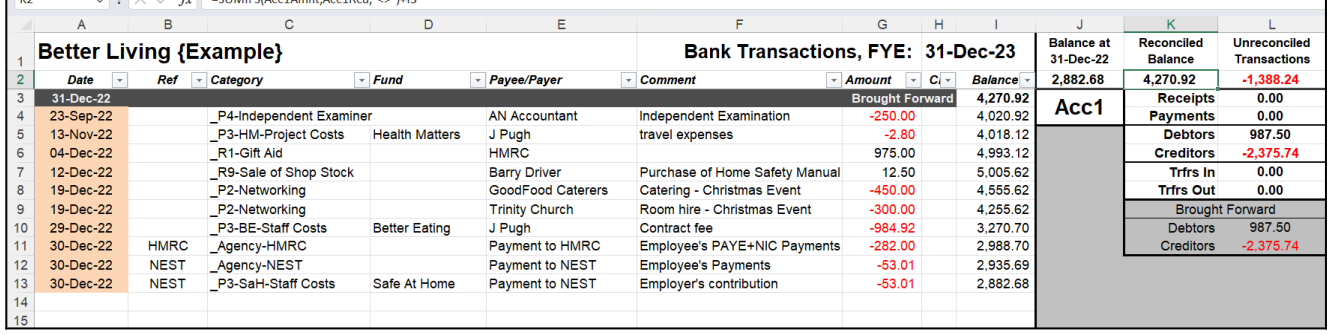

## **5. Previous Year Out-Turns**

**Reminder: Throughout this section – Don't forget the "Golden Rules".**

#### **5.1. Budget Report Worksheet**

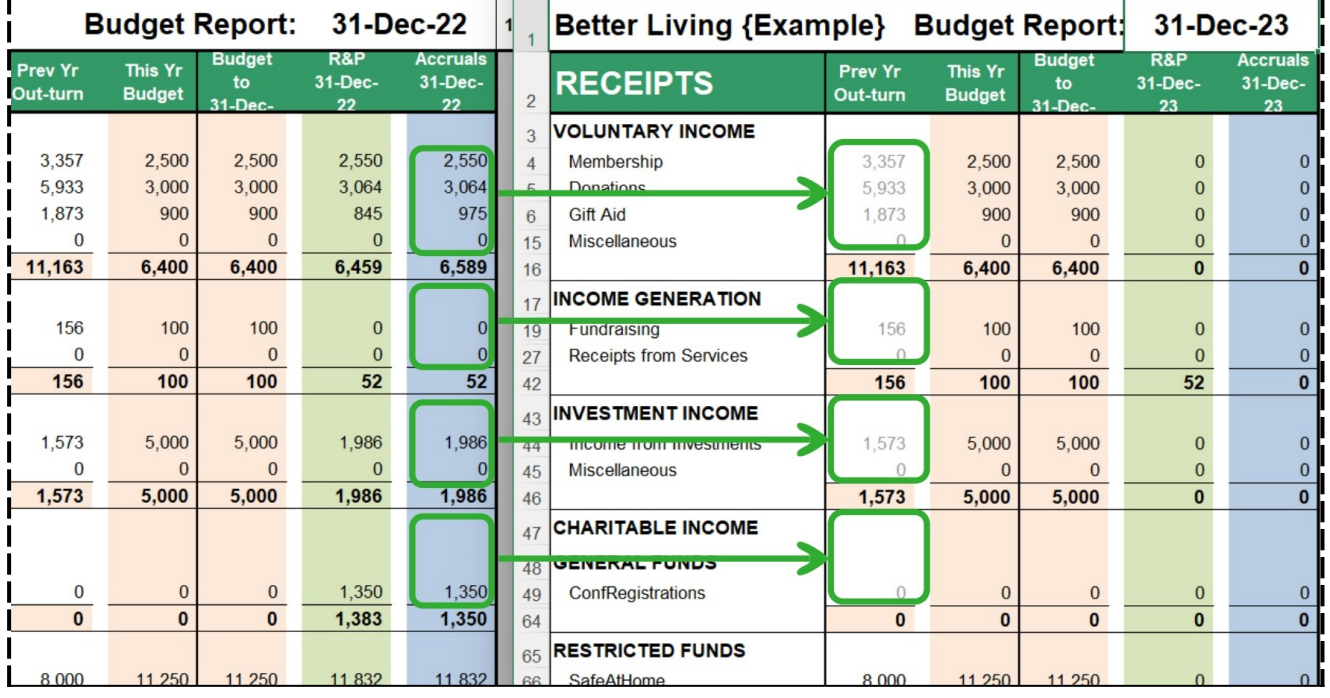

Updating the Budget Report Worksheet is simply a case of copying the end-of-year data from the previous year into the relevant column (Column B) in the new year's Budget Report Worksheet.

However, care must be taken because the Budget Report "Prev Yr Out-turn" column contains formulae to calculate the various sub-totals. Those formulae will be over-written if the whole column is copied and pasted using Paste-Special-Values.

Note that the "This Yr Budget" and "Budget to *Date*" amounts in columns D & E are not set up in the Budget Report worksheet. They are, instead, obtained automatically from the Categories worksheet (see Instruction Leaflet Volume 2 – Setting Up, sections 2.3d and 2.3f).

#### **5.2. Funds Worksheet**

Updating the Funds Worksheet to the new year is, similarly, simply a matter of copying the CdFwd data (as values) from the previous year's Funds Worksheet into the corresponding BtFwd cells for the new year.

8 0 8 1 নন  $\begin{array}{c} 0 \\ 500 \end{array}$ 232  $\overline{\circ}$ 282<br>53  $\frac{0}{0}$  $rac{1}{53}$  $\frac{0}{183}$ 985 149 149

This can be achieved either manually by retyping **I** 

the values (including any pence) into Columns B & C, or by coping & pasting the relevant values.

#### **5.3. Assets Worksheet**

No action is needed.

The values in the Assets worksheet update automatically to the date set in the **BudgetReport** worksheet.

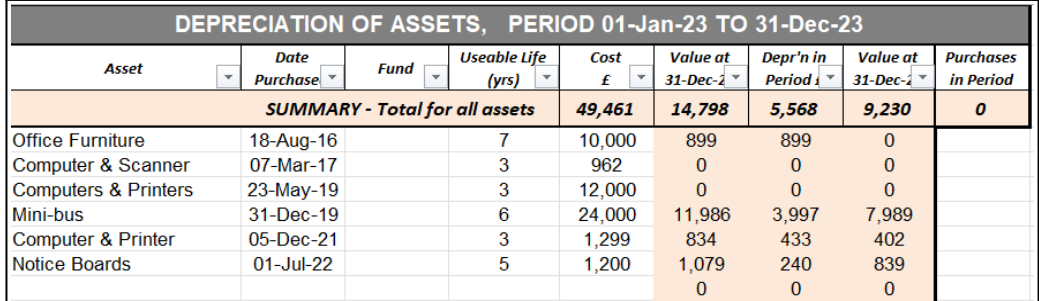

#### **5.4. Investments Worksheet**

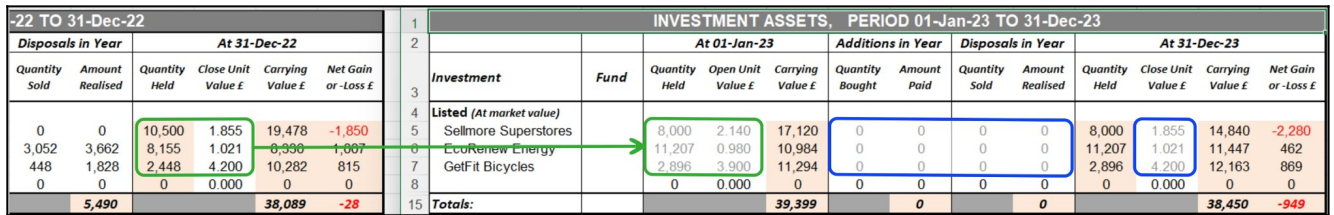

As with the other worksheets, all that is necessary to update the Investments Worksheet is to copy the CdFwd Quantity Held and Unit values from the previous year into the corresponding BtFwd cells in the current worksheet, having re-set the in-year additions and disposals cells to zero.

### **6. Payments/Receipts in Advance – (Managing the "TeaPots")**

If you entered any Payments or Receipts in Advance in the previous year (see guidance Volume 3 – *Data Entry & Analysis*, section 7.2e – *Ad hoc Receipts & Payments in Advance*) they are brought forward and incorporated into the current year's transactions as follows.

First: return to the previous year's accounts worksheet(s) containing the transactions in advance and filter the worksheet for any categorised as "Payments in Advance" or "Receipts in Advance"'

In the example Better Living charity's Bank account worksheet, the entries at rows 14 & 16 related to the conference held in February of that financial year (2022) and were dealt with in that year. They can be ignored.

But the transactions at rows 187 & 203 related to the charity's Annual Conference to be held in the following financial reporting year, 2023.

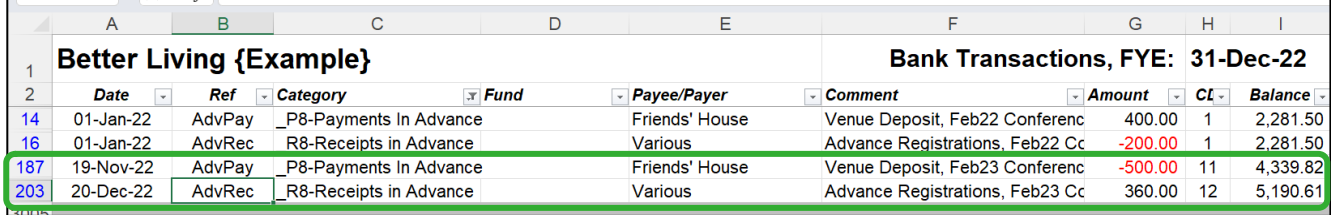

They had therefore not been categorised as "Networking" and "ConfRegistrations" (respectively) in financial year 2022 to avoid distorting the charity's financial reports for the earlier conference in that year (*ie:* to which they did not relate). Instead, they had been categorised as "Payments in Advance" and "Receipts in Advance" categories (*ie:* as debtors and creditors, respectively in Accruals financial reporting jargon)*.*

Such transactions can subsequently be re-categorised to attribute them to the relevant activity in the subsequent financial reporting period.

First: Each of transaction-in-advance is copied individually and then pasted *(Paste-Special-Values)* TWICE into the first empty rows of the relevant account worksheet for the new financial year (*ie:* immediately below the unreconciled transactions brought forward from the previous year. In the illustration below, the Nov'22 payment of the deposit for the venue hire (row 187) and the Dec'22 advance receipt of registration for the conference (row 203) have been duplicated in the worksheet for the current financial period (2023) at rows 14-15 and 16-17 respectively.

|    | A                              | B           | C                             | D                                        | Ε                        |                                   | G                        | н                                 |                                  |          |
|----|--------------------------------|-------------|-------------------------------|------------------------------------------|--------------------------|-----------------------------------|--------------------------|-----------------------------------|----------------------------------|----------|
|    | <b>Better Living {Example}</b> |             |                               | <b>Bank Transactions, FYE: 31-Dec-23</b> |                          |                                   |                          | <b>Balance at</b><br>$01$ -Jan-23 |                                  |          |
|    | Date<br>$\mathbf{v}$           | Ref         | - Category                    | $-$ Fund                                 | - Payee/Payer            | Comment<br>$\mathbf{v}$           | - Amount<br>$\mathbf{v}$ | $C_1$                             | <b>Balance</b>                   | 2,882.68 |
|    | 31-Dec-22                      |             |                               |                                          |                          |                                   | <b>Brought Forward</b>   |                                   | 4,270.92                         | Acc1     |
|    | 23-Sep-22                      |             | P4-Independent Examiner       |                                          | <b>AN Accountant</b>     | Independent Examination           | $-250.00$                |                                   | 4 0 20.92                        |          |
|    | 13-Nov-22                      |             | P3-HM-Project Costs           | <b>Health Matters</b>                    |                          | travel expenses                   | $-2.80$                  |                                   | $\mathbf{6}^{18}_{4.993}$<br>.12 |          |
| 6  | 04-Dec-22                      |             | R1-Gift Aid                   |                                          | 3                        |                                   | 975.00                   |                                   | .12                              |          |
|    | 12-Dec-22                      |             | R9-Sale of Shop Stock         |                                          |                          | Purchase of Home Safety Manual    | 12.50                    |                                   | 5 005.62                         |          |
| 8  | 19-Dec-22                      |             | P2-Networking                 |                                          | <b>GoodFood Caterers</b> | <b>Catering - Christmas Event</b> | $-450.00$                |                                   | 4 555.62                         |          |
| 9  | 19-Dec-22                      |             | P2-Networking                 |                                          | <b>Trinity Church</b>    | Room hire - Christmas Event       | $-300.00$                |                                   | 4 255.62                         |          |
| 10 | 29-Dec-22                      |             | P3-BE-Staff Costs             | <b>Beller</b> Eating                     | J Puch                   | Contract fee                      | $-984.92$                |                                   | 3 270.70                         |          |
|    | 30-Dec-22                      | <b>HMRC</b> | Agency-HMRC                   |                                          | Paymer <sub>4</sub>      | Employee's PAYE+NIC Payments      | $-282.00$                |                                   | 2988.70                          |          |
| 12 | 30-Dec-22                      | <b>VEST</b> | Agency-NEST                   |                                          | Payment to NEST          | <b>Employee's Payments</b>        | $-53.01$                 |                                   | 2935.69                          |          |
| 13 | 30-Dec-22                      | <b>NEST</b> | P3-SaH-Staff Costs            | Safe At Home                             | Payment to NEST          | Employer's contribution           | $-53.01$                 |                                   | 2882.68                          |          |
| 14 | $01 - Jan - 23$                | AdvPav      | P2-Networking                 |                                          | Friends' House           | Deposit, Venue, Feb23 Conferenc   | 500.00                   |                                   | 2 382.68                         |          |
| 15 | $01$ -Jan-23                   | AdvPay      | <b>P8-Payments In Advance</b> |                                          | <b>Friends' House</b>    | Deposit, Venue, Feb23 Conferenc   | 500.00                   |                                   | 2882.68                          |          |
| 16 | $01$ -Jan-23                   | AdvRec      | R4G-ConfRegistrations         |                                          | Various                  | Registrations, Feb23 Conference   | 360.00                   |                                   | 3.242.68                         |          |
|    | $01$ -Jan-23                   | AdvRec      | R8-Receipts in Advance        |                                          | Various                  | Registrations, Feb23 Conference   | $-360.00$                |                                   | 2,882.68                         |          |
| 18 |                                |             |                               |                                          |                          |                                   |                          |                                   |                                  |          |

They are then amended as follows.

- 1: The accrual dates of the transactions (Column-A) are amended to the first day of the new financial year to show that they are to be treated as current year transactions.
- 2: The category for the advance payment of the deposit for the venue is re-attributed to "Networking" so that the transaction will be included in the current year's financial reports as part of the expenditure for the current year's conference.
- 3: The transaction amount in column-G is amended from a minus (payment) to a positive (receipt). This, along with the previous amendment is, effectively, taking the £500 deposit money out of the conference funds category to replenishing the £500 "borrowed" from a "TeaPot" (the Payments in Advance category) in the previous financial year.
- 4. The transaction category for the receipts for bookings for the conference is amended to "ConfRegistrations" so that the transaction will be included in the current year's financial reports as part of the receipts for the current year's conference.
- 5: The transaction amount in column-G is amended from a positive (receipt) to a minus (payment). This, along with the previous amendment is, effectively, taking back the £300 which had temporarily been put in a "TeaPot" (the Receipts in Advance category) in the previous financial year.
- 6. Finally, the "Cash Date" in column H is set to 1 for all four amended transactions so that they are reported as having been completed (the money changed locations, if not "hands") in the current financial period for the purpose of producing Receipts & Payments reports.
- 7. Repeat the process for any other Accounts worksheets (Acc2-Acc4) as necessary.